**RUNNING ORDER** 

*Endorphines* 

*download latest firmware for RUNNING ORDER: http://airways.endorphin.es*

> *ENDORPHIN.ES® – RUNNING ORDER Module design by Andreas Zhukovsky Collection Spring/Summer 2021 Endorphin.es are made in Barcelona, Spain Follow, like, post and tag us at instagram: [@endorphin.es](https://www.instagram.com/endorphin.es/)*

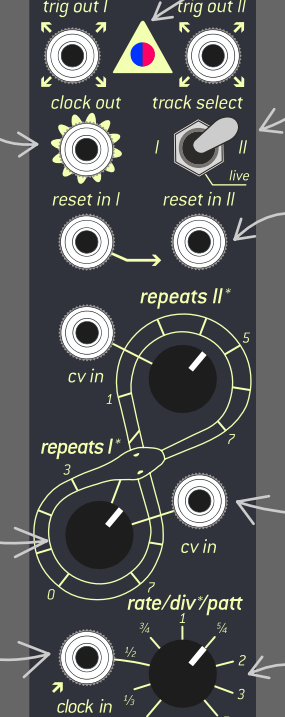

<sup>73</sup> tupl.

Running Order

 $REST$ 

 $STEP$ 

Ņ

### *WARRANTY*

*RTFM – be so kind and read the manual. It will provide you with the information you need to fully indulge the module you justpurchased – for which we like to thank you. Enjoy your sound experiences, dear sonic traveller. Beginning from the product's purchase date a 1-year warranty is guaranteed for each product in case of any manufacturing errors or other functional deficiencies during runtime.*

*The warranty does not apply in case of:*

*• damage caused by misuse • mechanical damage arising from careless treatment (dropping, vigorous shaking, mishandling, etc.)*

*• damage caused by liquids or powders penetrating the device • heat damage caused by overexposure to sunlight or heating • electric damage caused by improper connecting The warranty covers replacement or repair, as decided by us. Please contact us via email for a return authorization before sending anything. Shipping costs of sending a module back for servicing is paid by the customer. Device complies with all EU regulations concerning RoHS lead-free manufacturing and WEEE disposal*

 *Depth: 30 mm (with plugged in ribbon cable) Power requirements: +12V: 30 mA, -12V: 10 mA* 

*Visit us:*

*http://endorphin.es https://youtube.com/user/TheEndorphines https://facebook.com/TheEndorphines https://www.instagram.com/endorphin.es/ For technical requests: support@endorphin.es For general requests: info@endorphin.es FURTH BARCELONA, S.L. VAT ID: ES B66836487*

## *FIRMWARE UPDATE*

*Repeats I/II : manual knobs with CV inputs. Set amount of active trigger repeats or Euclidean trigger fills* 

# *LISTEN TO THE HEART BEAT CAREFULLY*

*you will see the illuminati LED*  $S$ *lowly blink* 

- *6 HP wide, 2-track trigger generator*
- *Zero-jitter clock generation: less than 50 microseconds internal clock jitter*
- *101-style 16th note input mode (step/rest) with manual or CV controllable amount of trigger repeats after the active trigger step happens.*
- *Euclidean mode enabled for each track, set total length and the number of fills inside the Euclidean circle. Fill amount is also CV controllable.*
- *Individual reset inputs per track, reset for track 1 is normalled to reset of track 2*
- *Clock divider for incoming external clock allows to quickly obtain various musical divisions on the fly incl. triplets of course, but more importantly tuplet mode lets you stretch the desired amount of trigger repeats into a single bar.*
- *Dedicated mute buttons for each track*
- *8 patterns of trigger sequences stored in the module and will be recalled on each power cycle.*

REST *When Illuminati LED flashes that means signal is too low or too high: Just reset the firmware update process by pressing REST once and regulating the signal level with RATE knob: full CCW: 1x amplification, full CW: 10x amplification).*

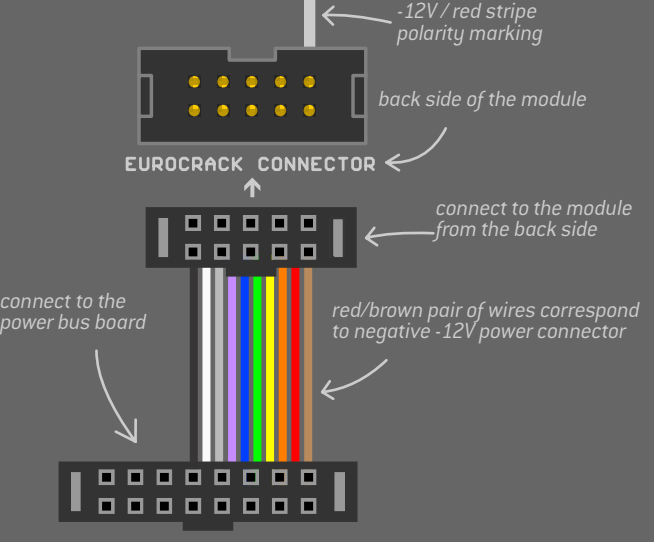

*- If in live mode, the buttons are individual Track I and II MUTE buttons.*

*- If in step record mode, the buttons are used for adding steps and rests.*

*- If in Euclidean record mode, the buttons set the length of the Euclidean circle (+1 step pressing STEP and +16 steps by pressing REST)*  *Rate/divider knob:*

- *if no clock cable is inserted, then this knob sets the speed of the internal clock in BPM, from 30 to 300;*
- *if clock is inserted via cable, this knob sets the speed of dividers/tuplets for the repeats.*

*© Endorphin.es® 2011–2021* 

*When a CV cable is inserted, each Repeats knob acts as CV attenuator; expected CV range: 0...+5V* 

*power OFF you modular system:*

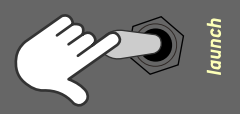

*hold STEP while powering your system again:*

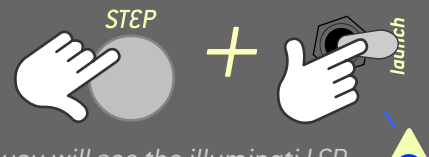

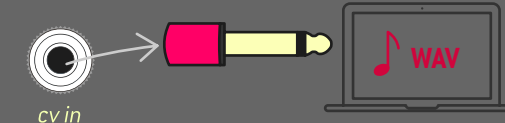

*with simple mono or stereo cable connect audio output from your computer headphones output to REPEAT 1 CV IN input of the module*

*POWER CONNECTION Output* 

> *Press PLAY and wait 2+ minutes. Illuminati LED will quickly blink The modue will reboot automatically blinking FUCHSIA LED after new firmware is installed*

> > *Disable alarms and notifications during the update process as they will most likely interupt the update procedure, flight mode on phones is recommended.*

*Video update guide: https://youtu.be/WKt7FdRGRYI*

*External clock input, 16th notes clock expected (PPQN24÷6) (0...+5V or +10V, 0.65V threshold)*

*Reset/syncronization trigger inputs. Each trigger applied resets a certain track's sequence to its first step. 'Reset in I' is normalled to 'reset in II', if no cable is inserted into 'reset in II'.*

 *Track selector switch:*

*- record a trigger sequence or set the Euclidean length by switching to the left (track I) or right (track II); - playback live mode in the middle* 

*track I and II trigger outputs, trigger output length: 10 msec Output range: 0...+10V*

*LED indicator:*

*- blinking to BPM in blue in live mode;*

*- lights up red in step recording,*

*- fuchsia in euclidean recording*

*Clock output: - internal clock out jack: 30...300 BPM in 16th notes (PPQN24÷6) when no external clock applied; - external clock output in 16th notes after divider; Output range 0...+10V*

# *OPERATING MODES*

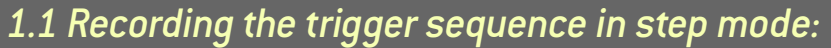

## *1.0 Step a.k.a. 'standard' mode*

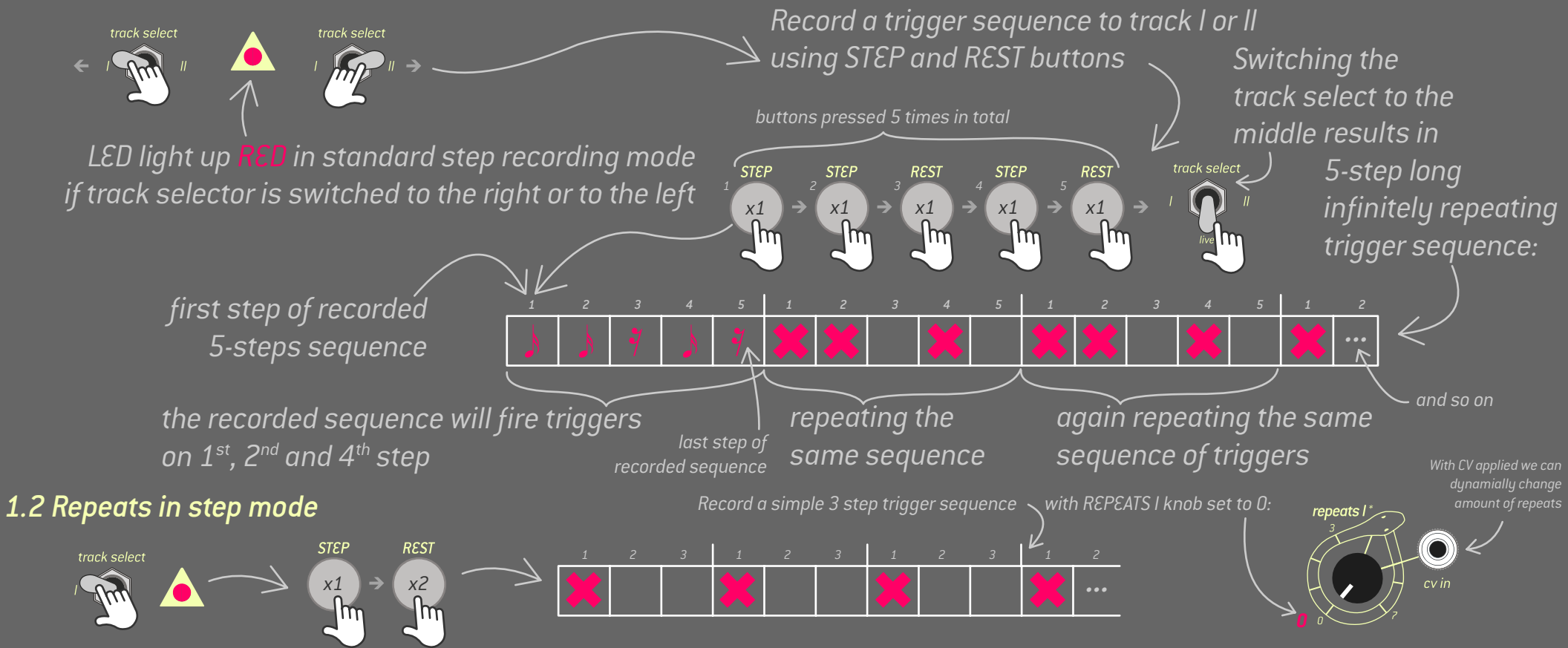

#### *2.0 Euclidean mode Holding STEP (for track 1) or REST (for track 2) button for 2 seconds will enable (or disable) Euclidean mode:*

*Adjusting REPEATS amount will add 0-7 trigger repeats after an active step in the sequence, thus increasing the total sequence length:*

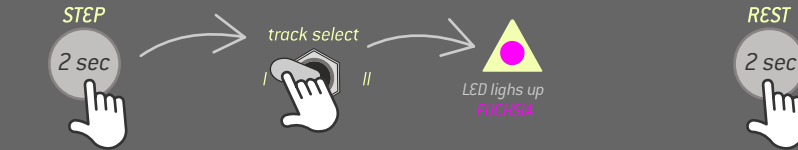

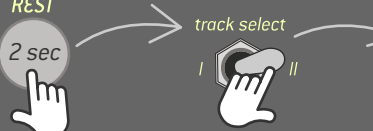

## *2.1. Recording the sequence length in Euclidean mode:*

*Switch to the left to check if track I is in Euclidean mode or switch to the right to check if track II is in Euclidean mode.* 

*LED lighs up* 

*step 1*

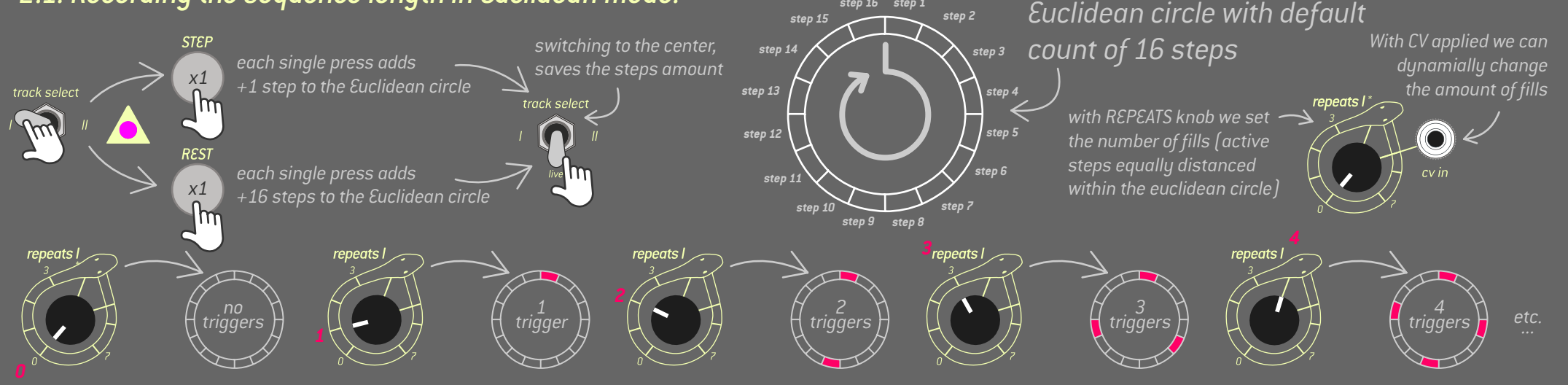

*3. Live mode*

**STEP** 

*Short press on STEP or REST buttons will mute/unmute trigger outputs on either Track I or II*

*In live mode both tracks infinitely repeat their trigger sequences.*

**REST** 

trig out II  $\bullet$ 

*4. Clock divider*

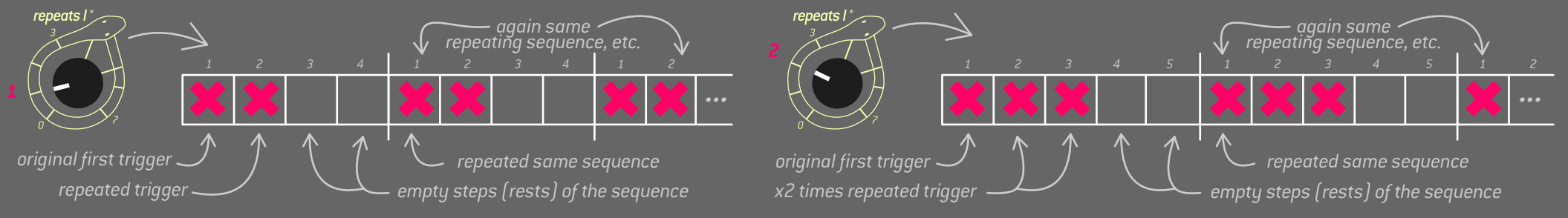

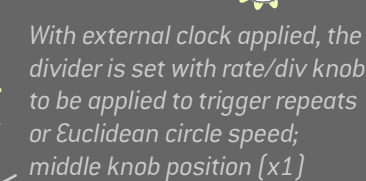

*divider is set with rate/div knob to be applied to trigger repeats doesn't affect the clock divider.*

# *6. Syncronization*

 $reset in  $ll$$  $\bullet$ 

*In TUPLET mode (div knob fully CCW) the number of trigger repeats is streched into one bar. Some particular cases of using tuplets are triplets and – if used creatively – becomes ratcheting. 5.Tuplets clock output in 16th notes after divider*

*(PPQN24÷6)*

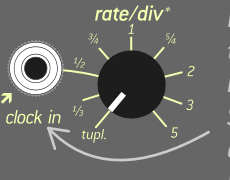

*Triggers applied to reset I or II reset the according trigger sequence to the first step. Reset in I is normalled to reset in II. I.e. a reset is applied to both tracks, if a signal is sent to reset in I only and no cable is plugged* 

*7. Patterns*

*Each track has 8 patterns selected by pressing both the STEP and the REST button and rotating the REPEATS (I or II) knob at the same time. Patterns can be combined and are selected separately for track I and II. Pattern sequences and last patterns selected are recalled on next power cycle.*

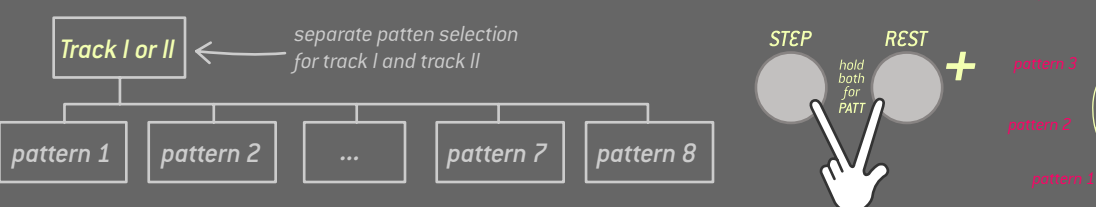

*In this mode we set the length of the Euclidean circle (by default 16 steps) and set the amount of trigger FILLS with REPEATS knob or its CV.*

*© Endorphin.es® 2011–2021*